## IMAGEPRESS *COLOR LASER PRINTER INSTRUCTIONS*

М **SERVICE BURFAU** 

#### *1 [business day turnaround, we do not accept rush orders](https://intranet.mcad.edu/kb/turnaround-times-mcad-sb-services)*

#### *Bulk orders (over 100 prints/copies) subject to 5+ business day turnaround*

- **1. Create a** PRINT READY FILE
	- **a. File size/dimensions saved as your final print output size**
	- **b. High-Res** (ideally 300dpi, no less than 150dpi)
	- **c. Account for .25"/6mm non-printable margin around page size**
- **2. Name your file(s), using [appropriate file naming conventions](https://intranet.mcad.edu/kb/file-naming-conventions)**
	- **e.g. BKnowles\_ticketmaster\_11x17\_July42021.pdf**
- **3. Save your document as one of these file types:**
	- **a. PDF** (preferred)
	- **b. TIFF** (must be flattened/layers merged)
	- **c. [Packaged InDesign Folder](https://intranet.mcad.edu/kb/packaging-indesign-file)** (compress into .zip prior to sending)
- **4. Upload or attach folder/file(s)**
	- **a. Service Bureau Dropbox Server: Finder>Go>Connect to Server>sbdropbox.mcad.edu Drop file into the ImagePress Folder**
	- **b. Google Drive (turn on sharing permissions so we have access to edit)**
	- **c. Attach smaller files directly to your email**
- **5.** With Adobe Acrobat**, fill all appropriate fields in order form, include as much detail as possible**
- **6. Email the completed order form, with any attachments, to** sbureau@mcad.edu
- *• NO books or booklets with this order form, [please use a book binding order form](https://intranet.mcad.edu/sites/default/files/docs/finishing-orderform-2022-fillable.pdf)*
- *• File must be saved at print size, we do not scale or make other alterations to your work* (we suggest opening your tiff/pdf files in Photoshop to double check image size and resolution prior to submitting)
- *• We will cancel your order if we are missing information, if your file is incorrect, or otherwise unprintable*
- Once we receive your file and completed order form, we will get started prepping your files to print
- We may have questions, or run into issues while printing, *please keep an eye on your MCAD email*, we will contact you there if we need any additional information, or need you to resubmit the order
- Once your job is complete, we will charge your PaperCut account/department listed on the order form *(please ask for a quote in your email order if necessary prior to printing)*
- You will receive an email when the job is completed and on the pick up shelf
- See Knowledgebase and sample booklets for **Paper Types we have available**.
- You may use your own paper (we may ask to see a sample before approving it to print), make note of that on your order form and email us to coordinate drop off
- **• We encourage you to [set up an appointment](https://calendly.com/mcadsb) to discuss your project**

#### FOR BEST RESULTS: DOWNLOAD AND OPEN ORDER FORM WITH ADOBE ACROBAT

### EMAIL FILE/INFO AND ORDER FORM TO: SBUREAU@MCAD.EDU

# IMAGEPRESS *COLOR LASER PRINTER*

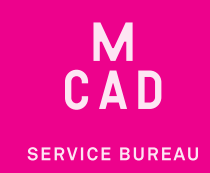

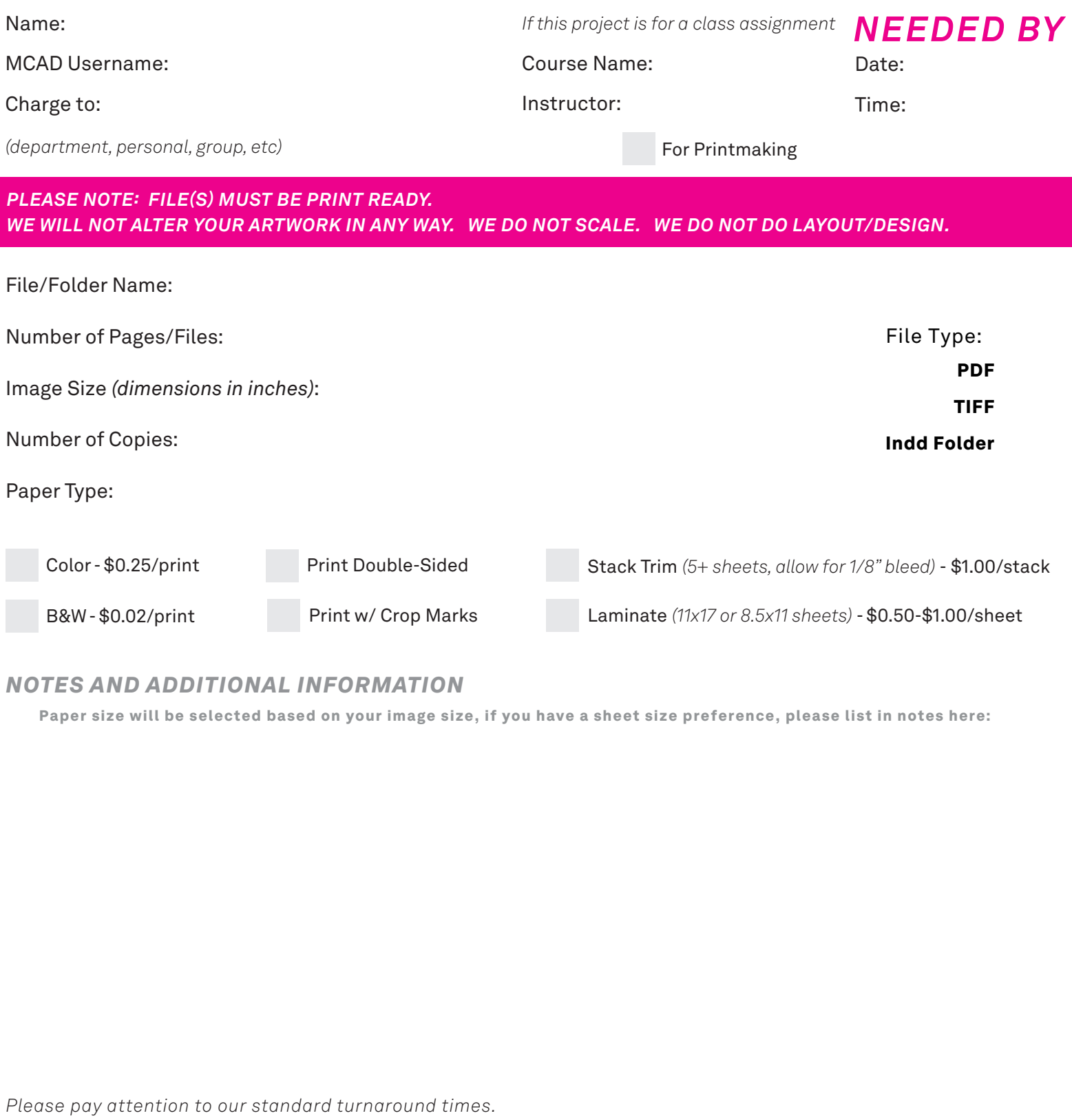

#### *NOTES AND ADDITIONAL INFORMATION*

Paper size will be selected based on your image size, if you have a sheet size preference, please list in notes here:

*Please pay attention to our standard turnaround times. All bulk requests should be scheduled in advance, turnaround times can be up to 5 business days.*

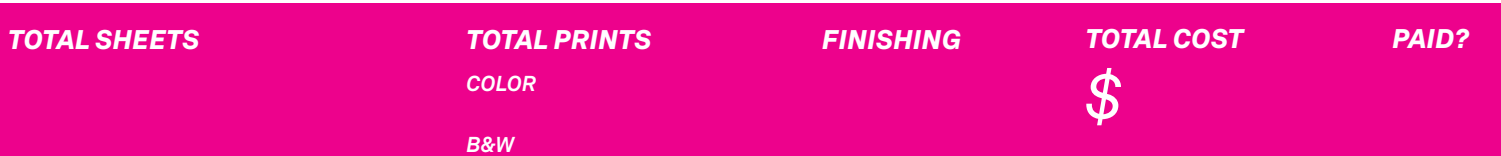